### **Willkommen zum "IBM Informix Newsletter"**

#### **Inhaltsverzeichnis**

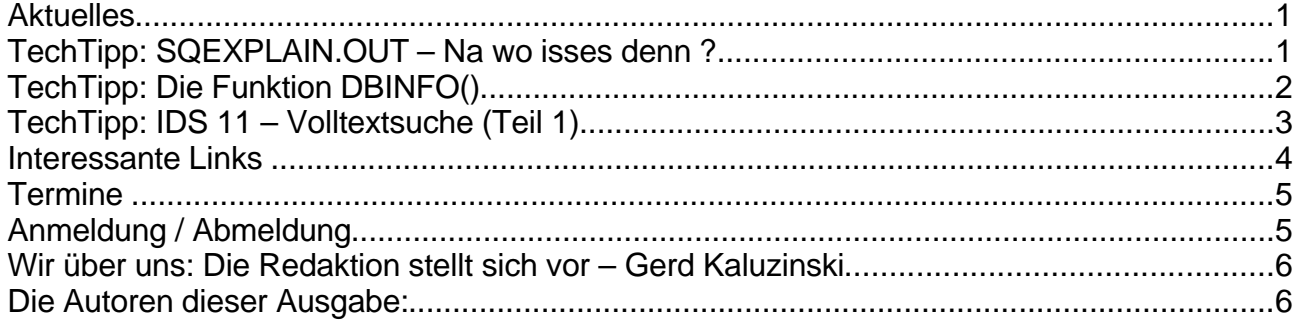

### **Aktuelles**

Liebe Leserinnen und Leser,

die Infobahn [Roadshow](http://www.ibm.com/de/events/infobahn/) steht unmittelbar bevor. Nutzen Sie die Gelegenheit und melden Sie sich noch schnell an. Mehr Infos unter Termine weiter unten.

Das Thema INFORMIX zeigt mit dem Start der IDS Version 11 zunehmende Aufmerksamkeit in der Presselandschaft. Hier einige ausgewählte Beispiele:

[http://www.computerzeitung.de/themen/middleware/article.html?thes=&art=/articles/2007025](http://www.computerzeitung.de/themen/middleware/article.html?thes=&art=/articles/2007025/31126016_ha_CZ.html) [/31126016\\_ha\\_CZ.html](http://www.computerzeitung.de/themen/middleware/article.html?thes=&art=/articles/2007025/31126016_ha_CZ.html) [http://linux-magazin.de/news/ibm\\_stellt\\_informix\\_dynamic\\_server\\_11\\_vor](http://linux-magazin.de/news/ibm_stellt_informix_dynamic_server_11_vor) [http://www.computerwoche.de/produkte\\_technik/594220](http://www.computerwoche.de/produkte_technik/594220) <http://www.pc-magazin.de/common/nws/einemeldung.php?id=52649> <http://www.golem.de/0706/52829.html> <http://www.verivox.de/News/ArticleDetails.asp?aid=53568&pm=1>

Eine umfassende Übersicht der Pressemeldungen finden sie unter [www.informix-zone.com](http://www.informix-zone.com/)

### **TechTipp: SQEXPLAIN.OUT – Na wo isses denn ?**

Das zur Analyse der Performance eingesetzte "SET EXPLAIN" kann sowohl in der Applikation mittels "set explain on", als auch dynamisch über "onmode -Y <session-id> 1" aktiviert werden.

Auf Windows landet die zugehörige Protokolldatei im %INFORMIXDIR%\sqxpln. Auf Unix/Linux ist das Finden dieser Datei immer wieder eine Herausforderung. Wurde die Applikation am Server gestartet, dann steht die Datei im Verzeichnis, in dem das Programm gestartet wurde. Kommt die Applikation von einem Client, dann landet die Datei im Homeverzeichnis des Users. Problematisch wird es, wenn der User mittels PAM authentifiziert wird, denn dann gibt es ja kein Home-Verzeichnis zum User.

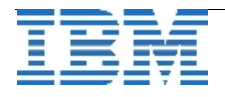

Ab Version 10.00.xC6W3 kann man beim Aktivieren des Dynamischen Sqexplain nun angeben, wo das File liegen soll:

"**onmode -Y <session-id> 1 <file>**".

Bei Nutzung von "set explain on" im SQL ist diese Option derzeit nur für die Version XPS verfügbar.

## **TechTipp: Die Funktion DBINFO()**

Die Funktion DBINFO() steht über alle SQL-Schnittstellen der Instanz zur Verfügung und bietet Informationen über Server, Zeit, Session und das zuletzt verarbeitete Statement. Folgende Informationen können mittels DBINFO() im SQL abgefragt und verarbeitet werden:

```
Die eigene Session (im onstat z.B. im onstat -u, onstat -g sql, onstat -g ses, ... zu sehen)
select dbinfo('sessionid') as my session
      from systables where tabid = 1;
Die aktuell connectete Datenbank (im onstat -g sql, onstat -g ses, ... zu sehen)
select odb dbname[1,18] as my database
      from sysmaster:sysopendb
         where odb_sessionid = DBINFO( 'sessionid' ) AND odb_iscurrent = 'Y';
Der zuletzt vergebene Serial-Wert in der eigenen Session
select dbinfo('sqlca.sqlerrd1') as last_serial
      from systables where tabid = 1;
Der zuletzt vergebene Serial8-Wert der eigenen Session
select dbinfo('serial8') as last serial8
      from systables where tabid = 1;
Die Anzahl der in letzten Statement verarbeiteten Datensätze
select dbinfo('sqlca.sqlerrd2') as saetze_verarbeitet
      from systables where tabid = 1;
Der Hostname, auf dem die Datenbank läuft (uname -n)
select dbinfo('dbhostname') as my_hostname
      from systables where tabid = 1;
Die Version der Datenbankinstanz, in der die Abfrage läuft (dbaccess -V)
select dbinfo('version','full') as ids_version
      from systables where tabid = 1;
Der Type der Datenbankinstanz, in der die Abfrage läuft
select dbinfo('version','server-type') as ids_typ
      from systables where tabid = 1;
Die Major-Version der Datenbankinstanz, in der die Abfrage läuft
select dbinfo('version','major') as ids_major_version
      from systables where tabid = 1;
```
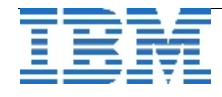

```
Die Minor-Version der Datenbankinstanz, in der die Abfrage läuft
```

```
select dbinfo('version','minor') as ids_minor_version
      from systables where tabid = 1;
```
Die Betriebssystemkennung der Datenbankinstanz, in der die Abfrage läuft

```
(U=32BIt/F=64Bit/T=Windows)
select dbinfo('version','os') as ids_os_label
      from systables where tabid = 1;
```

```
Das Patchlevel der Datenbankinstanz, in der die Abfrage läuft (wichtig für neue Features)
select dbinfo('version','level') as ids_patch_level
from systables where tabid = 1;
```
Die Environment \$TZ, eigentlich gedacht für Time-Zone, lässt sich aber auch gut für andere Zwecke missbrauchen

select dbinfo('get\_tz') as environment\_tz from systables where tabid =  $1$ ;

#### Ausgabe der Systemzeit, wie sie der Rechner liefert

```
select dbinfo('utc_current') as system_time
     from systables where tabid = 1;
```
#### Ausgabe der Systemzeit als datetime

```
select dbinfo('utc to datetime',dbinfo('utc_current')) as system datetime
      from systables where tabid = 1;
```
#### Ausgabe Location (DBSPACE) zu einer Tabelle.

```
($TABNAME und $DBNAME sind Variablen)
select "tabname: "||trim(tabname)||" liegt im dbspace: "||
trim(dbinfo('DBSPACE',partnum)) as location_info
     from sysmaster:systabnames where tabname = $TABNAME
     and dbsname = $DBNAME;
```
### **TechTipp: IDS 11 – Volltextsuche (Teil 1)**

Um die integrierte Volltextsuche in IDS Version 11 nutzen zu können sind folgende Voraussetzungen notwendig:

- 1. Die Daten müssen in ASCII vorliegen und in einem Feld des Datentyp **CHAR, VARCHAR, LVARCHAR, CLOB** oder **BLOB** gespeichert sein.
- 2. Ein zusätzlicher VP mit Namen bts muss erstellt werden (Eintrag in der onconfig) **VPCLASS bts,noyield,num=1**
- 3. Ein Extspace im Filesystem muss erstellt werden: **onspaces -c -x extspace -l <PATH>**
- 4. Das Datablade bts muss in der betreffenden Datenbank registriert werden: **blademgr**

**> register bts.1.00 <database>**

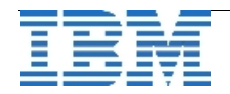

Sind dieser Voraussetzungen erfüllt, dann kann der Index für die schnelle Suche auf den Daten erstellt werden (Beispiel mit CLOBs):

**create index <idxname> on <table> (<col> bts\_clob\_ops) using bts (delete='deferred') in extspace**

Die bts\_xxx\_ops sind:

- bts\_char\_ops
- bts\_varchar\_ops
- bts\_lvarchar\_ops
- bts clob ops
- bts\_blob\_ops

Und schon kann die Suche starten.

Die Suche ist nicht Case-Sensitiv, der Suchbegriff wird in einfache Anführungszeichen gesetzt, Punkte und HTML-Klammern werden ignoriert:

select \* from <tabelle> where bts\_contains (<col>, '<suchbegriff>')

Weitere Features der Volltextsuche in IDS 11 erfahren Sie in der nächsten Ausgabe des **Newsletters** 

#### **Interessante Links**

Zum Start von INFORMIX IDS 11 wurde die Struktur der IBM Schulungen zu INFORMIX neu organisiert:

[http://www.ibm.com/services/learning/de/ta](http://www.ibm.com/services/learning/de/ta-iris.nsf/9cd28b2f10ce588dc125676700693571/0274e17d25ea5c83c1256d6d001ad227?OpenDocument)[iris.nsf/9cd28b2f10ce588dc125676700693571/0274e17d25ea5c83c1256d6d001ad227?Ope](http://www.ibm.com/services/learning/de/ta-iris.nsf/9cd28b2f10ce588dc125676700693571/0274e17d25ea5c83c1256d6d001ad227?OpenDocument) [nDocument](http://www.ibm.com/services/learning/de/ta-iris.nsf/9cd28b2f10ce588dc125676700693571/0274e17d25ea5c83c1256d6d001ad227?OpenDocument)

"IBM Looks to 'Cheetah' to Speed up Blade Servers" <http://www.eweek.com/article2/0,1895,2133290,00.asp>

"IBM Musters Partners for Cheetah Release" <http://www.crn.com/software/199601744>

Überblick zu MACH 11

<http://www.informix-zone.com/mach11-overview>

Details about the 'Ready for Informix' program are available at: <http://www-03.ibm.com/developerworks/wikis/display/im/Informix+Solution+Portal+-+Home>

IBM Developerworks wird ständig um weitere Artikel zu IDS Cheetah erweitert:: <http://www-128.ibm.com/developerworks/db2/zones/informix>

Ein neues Tutorial zur Vorbereitung auf die IDS 11 Certification ist verfügbar: <http://www-128.ibm.com/developerworks/edu/dm-dw-db2-cert9181.html>

Lesen sie auch die Blogs der IDS Experten:

<http://www-03.ibm.com/developerworks/blogs/page/idsteam> <http://www-03.ibm.com/developerworks/blogs/page/gbowerman>

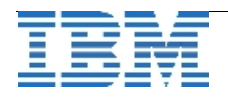

### **Termine**

#### **Einladung zur Informix Infobahn Roadshow**

Die Roadshow findet dieses Jahr vom 3. bis 5.Juli statt:

IBM präsentiert im Rahmen der Informix Infobahn Veranstaltung dieses Jahr in München, Frankfurt und Hamburg das Neueste zu Informix und zum neuen Informix Dynamic Server Version 11 mit Codenamen Cheetah ('Gepard')!

Diesmal wird u.a. auch **Kevin Brown** - Lead Architect [IDS](http://www.informix-zone.com/ids-positioning) - dabei sein. Eine sicherlich einmalige Gelegenheit sich direkt mit einem der führenden Köpfe der IDS-Entwicklung über die Zukunft von INFORMIX zu unterhalten. Der Fokus der Informix Infobahn ist jedoch nicht ausschließlich auf IDS [11.1 \(Cheetah\)](http://www.informix-zone.com/cheetah-resources) gerichtet sondern bietet neben technischen Informationen auch andere interessante Neuigkeiten rund um das Thema INFORMIX.

Themen der Infobahn sind:

- Informix im Rahmen der IBM Softwarestrategie
- IDS Version 11 der Beginn einer neuen Datenbank Aera
- Informix User Group IUG Update
- The New Informix Zone
- Informix Live! Einsatz beim Kunden/ Business Partner
- Informix Service /Support/ und Migration
- Oracle RAC war gestern, IDS Mach11 ist heute
- Überwachung für Datenbanken Data Server Admin Konsole
- IDS und DB2 gemeinsame Entwicklungsumgebungen

Im Anschluss an das Programm besteht die Möglichkeit den Informix Experten Fragen zu stellen.

Die Termine:

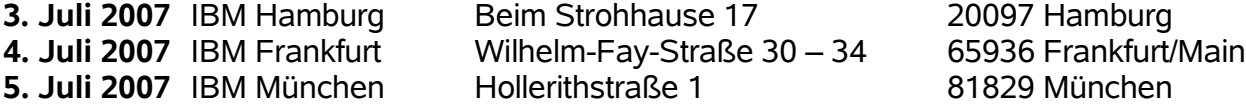

Anmeldung unter: <http://www.ibm.com/de/events/infobahn/index.html>

# **Anmeldung / Abmeldung**

Der Newsletter wird ausschließlich an angemeldete Adressen verschickt. Die Anmeldung erfolgt, indem Sie das Subject "ANMELDUNG" an [ifmxnews@de.ibm.com](mailto:ifmxnews@de.ibm.com) senden. Im Falle einer Abmeldung senden Sie dies ebenfalls an diese Adresse.

Das Archiv der bisherigen Ausgaben finden Sie zum Beispiel unter: [http://www.iug.de/Informix/techn\\_news.htm](http://www.iug.de/Informix/techn_news.htm) <http://www.informix-zone.com/informix-german-newsletter>

<http://www.bytec.de/prd/sft/ibm/ibm-nlarchiv.php>

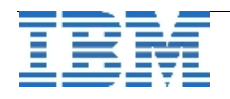

## **Wir über uns: Die Redaktion stellt sich vor – Gerd Kaluzinski**

Mit dieser neuen Rubrik wollen wir noch mehr Transparenz bieten. Ab dieser Ausgabe wird jeden Monat ein Mitglied der Redaktion kurz vorgestellt. Aus eigener Erfahrung wissen wir, dass es einfacher ist jemanden anzusprechen, wenn man eine genauere Vorstellung vom Gegenüber hat.

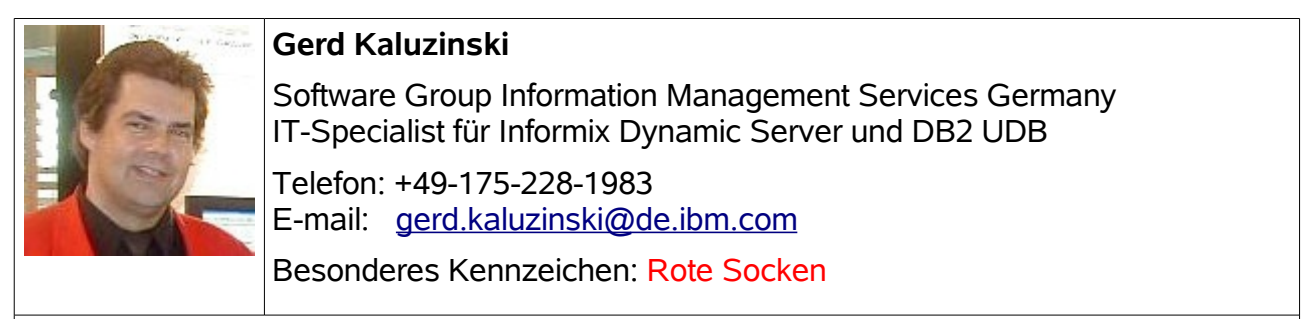

**Gerd Kaluzinski** hat seit 1992 Erfahrung mit der Datenbank *Informix*. Seit 2004 befasst er sich ebenfalls mit DB2 UDB.

Aktuell ist er im Bereich *Software Group Information Management Service* der *IBM Deutschland GmbH* tätig. Zu den Aufgaben gehören die Betreuung der *Informix*- und DB2- Kunden, die Durchführung von Workshops und Consultingaufträgen rund um die Datenbanken, sowie die SQL-Optimierung.

Gerd Kaluzinski ist Experte für *Replikation*, *Hochverfügbarkeit*, *Volltextsuche,* sowie für *Stored Procedures* und *Triggers.*

Gründungsmitglied im INFORMIX Newsletter.

### **Die Autoren dieser Ausgabe:**

Gerd Kaluzinski IT-Specialist for Informix Dynamic Server and DB2 UDB [gerd.kaluzinski@de.ibm.com](mailto:gerd.kaluzinski@de.ibm.com) +49-175-228-1983 Sandor Szabo Manager IBM Informix Database Development [sandor.szabo@de.ibm.com](mailto:sandor.szabo@de.ibm.com) +49-89-4504-1429 Thomas Simoner OEM Sales Manager, Informix und DB2 [thomas.simoner@de.ibm.com](mailto:thomas.simoner@de.ibm.com) +49-0160-907-59034

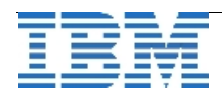